**USC University of**<br>Southern California

# **USCDornsife**

**May 2, 2023**

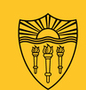

## USC DORNSIFE OFFICE OF CREATIVE CONTENT **WEBSITE PROJECT UPDATE**

**Website Project Hub:** [dornsife.usc.edu/website-project](http://dornsife.usc.edu/website-project) **Contact:** [webproject@dornsife.usc.edu](mailto:webproject@dornsife.usc.edu)

# **Launch Day Is Here**

Our new WordPress sites are now live to the public! Congratulations to everyone whose sites have gone live. It's very exciting to see them online.

Below are some important updates and information to help you as you continue to update your sites on WordPress and on the old Dornsife content management system.

#### **You May Resume Editing**

You may now resume editing your WordPress sites whether they are live or in the process of being built.

#### **Updated WordPress Login**

The link to log into WordPress has changed so please update your bookmarks.

The new link is **<https://dornsife.usc.edu/wp-admin/>**

#### **Editing and Accessing the Old CMS**

Here are instructions for editing your sites if they are still hosted on the old Dornsife content management system, and for accessing your archived site if you need to view it.

### **To edit your site:**

- Log in via **[MyDornsife](https://mydornsife.usc.edu/)**
- Click on "Manage My Site"
- To edit your pages in the CMS, click on "Content" and select the page to edit
- To edit the live site, change the URL prefix to **https://dornsifelive.usc.edu/**. For example, to edit the Psychology site you would use **https://dornsifelive.usc.edu/psyc**. The edit page buttons will appear at the top of each page.

## **To view your archived site:**

Change the URL prefix to **https://dornsifelive.usc.edu/**. For example, to view the old Website Project site you would use **https://dornsifelive.usc.edu/website-project**.

## **Check Your Links**

For sites that launched today, we recommend checking all of your links to make sure that they work. A great tool that you can use on the Chrome browser is the Check My Links extension.

You can download Chrome **[here](https://www.google.com/chrome/)** and then add the extension **[here](https://chrome.google.com/webstore/detail/check-my-links/ojkcdipcgfaekbeaelaapakgnjflfglf)**.

# **Creating Redirects**

You may have a frequently visited page on your old site that now has a different URL on your new site. To direct visitors to the new URL and prevent them from being sent to a broken link, you can create a URL redirect in WordPress.

# **[Instructions](https://dts.freshservice.com/support/solutions/articles/7000068722#loaded) for creating redirects on WordPress >>**

## **Coming Soon: Dates for Next WordPress Launch**

If your site has not yet gone live on WordPress we will be sharing the schedule to sign up for the next set of launch dates very soon. Stay tuned!

Note that sites that have not yet gone live in WordPress can now be accessed with **-temp** appended to their unpublished WordPress URL (e.g. what was previously **https://live-usc-dornsife.pantheonsite.io/dts** would now be **https://dornsife.usc.edu/dts-temp**).

#### **Questions?**

Please send any questions to **[webproject@dornsife.usc.edu](mailto:webproject@dornsife.usc.edu)**. You may also visit our **[project](https://dornsife.usc.edu/website-project/) hub** for resources, training, image libraries, accessibility guides and more.

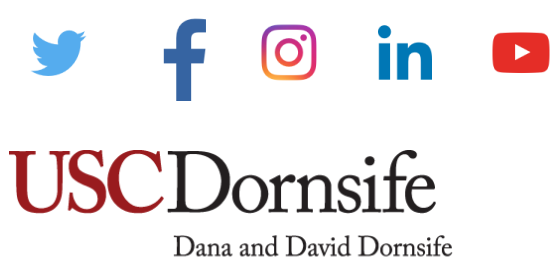

College of Letters, Arts and Sciences

University Park Campus | Los Angeles, CA 90089 US

This email was sent to . To ensure that you continue receiving our emails, please add us to your address book or safe list.

**manage** your preferences **opt out** if you no longer want to receive USC Dornsife E-Communications Got this as a forward? **[Sign](https://app.e2ma.net/app2/audience/signup/1966670/1949272.524454488/) up** to receive our future emails.

[Subscribe](https://app.e2ma.net/app2/audience/signup/1966670/1949272/?v=a) to our email list.